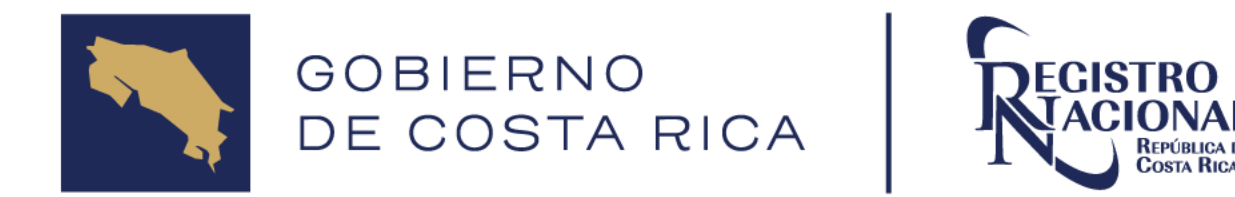

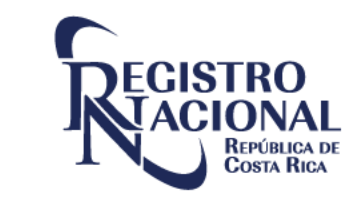

## Utilización del Sistema de Información del Registro Inmobiliario (SIRI)

Gustavo Fernández Quirós Registro Inmobiliario, Julio 2024

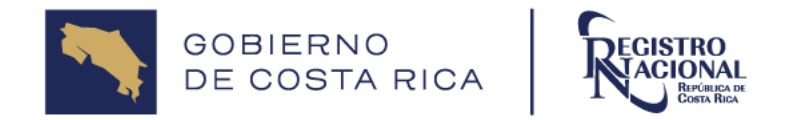

# Sistema de Información del Registro Inmobiliario (SIRI)

Sistema encargado de la carga, almacenamiento y publicidad de la información geoespacial del Registro Inmobiliario "Mapa Catastral".

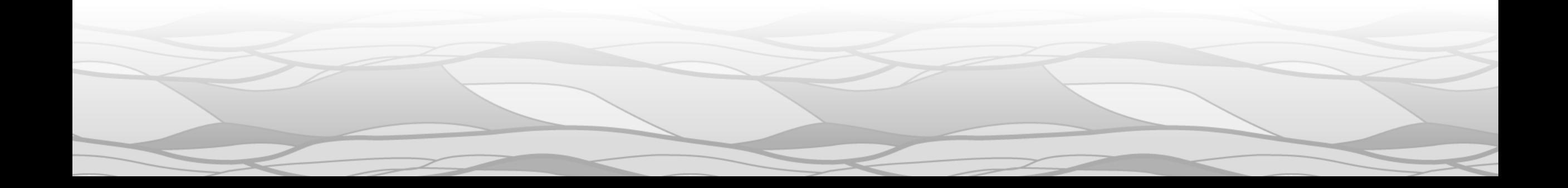

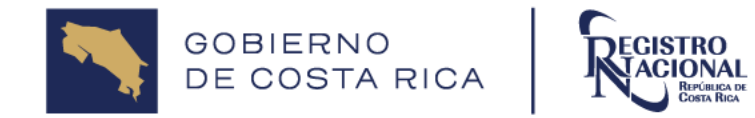

## ¿Como crear un usuario en SIRI?

Se debe ingresar a la dirección web<https://siri.rnp.go.cr/SIRI/index.jsp>

¡Bienvenido al SIRI!

Puede acceder a todas las opciones de su perfil en el menú superior.

Accesos directos

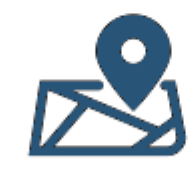

**Buscar predio** 

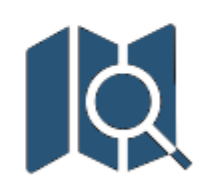

Bienvenido(a) a SIRI Recibidos x

**Buscar plano** 

Visor zona catastral

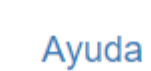

LAVE: r\*\*\*\*\*\*4 Para ingresar a SIRI haga click aguí.

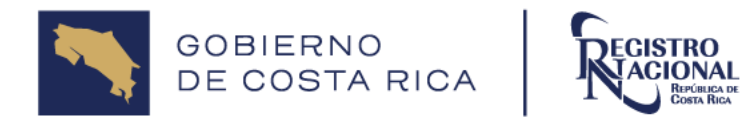

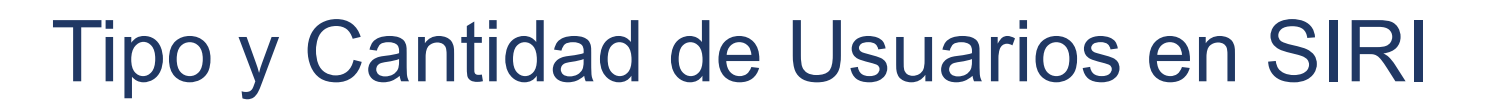

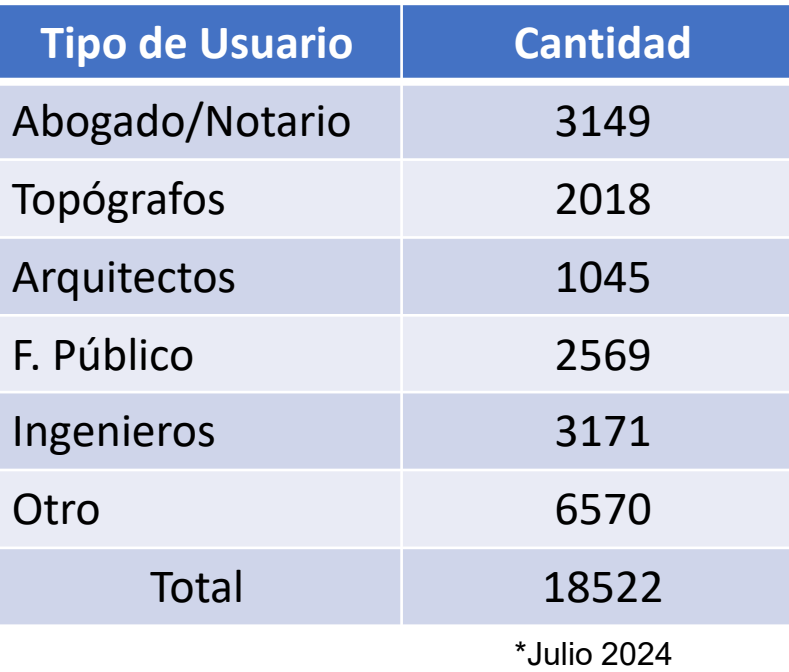

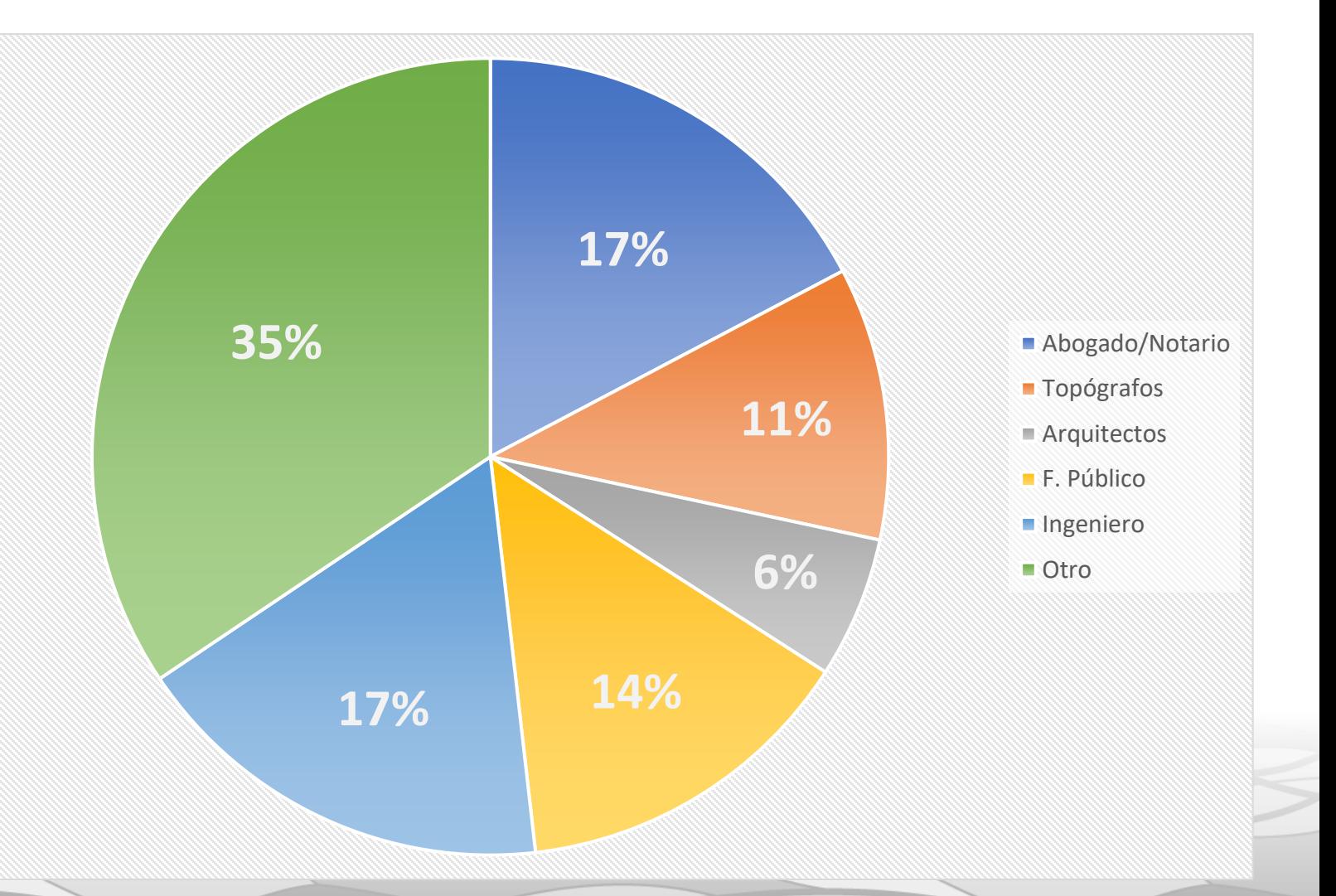

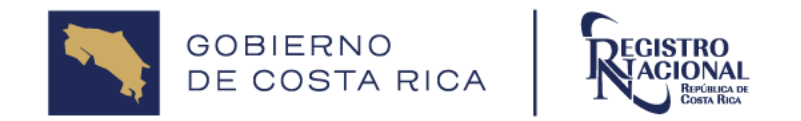

#### Información existente en SIRI

A la fecha el SIRI administra la información catastral y registral de las propiedades representadas a través del Mapa Catastral, de los siguientes distritos:

- Zona Catastrada: 234 Distritos
- Zona 2: 62 Distritos
- Zona 3: 25 Distritos

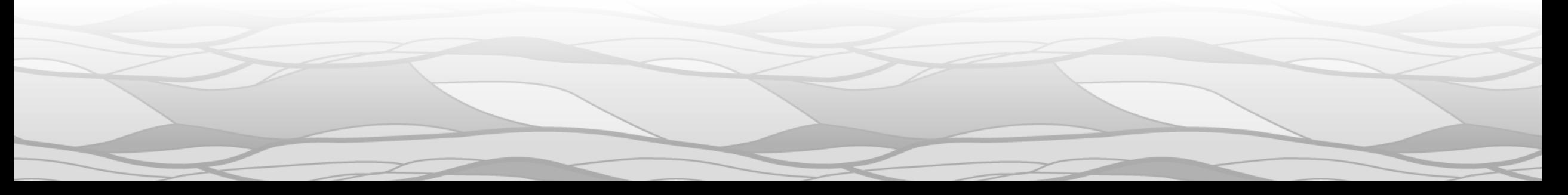

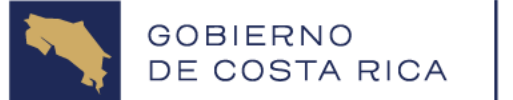

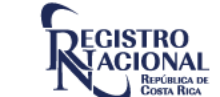

### Distritos Cargados en SIRI

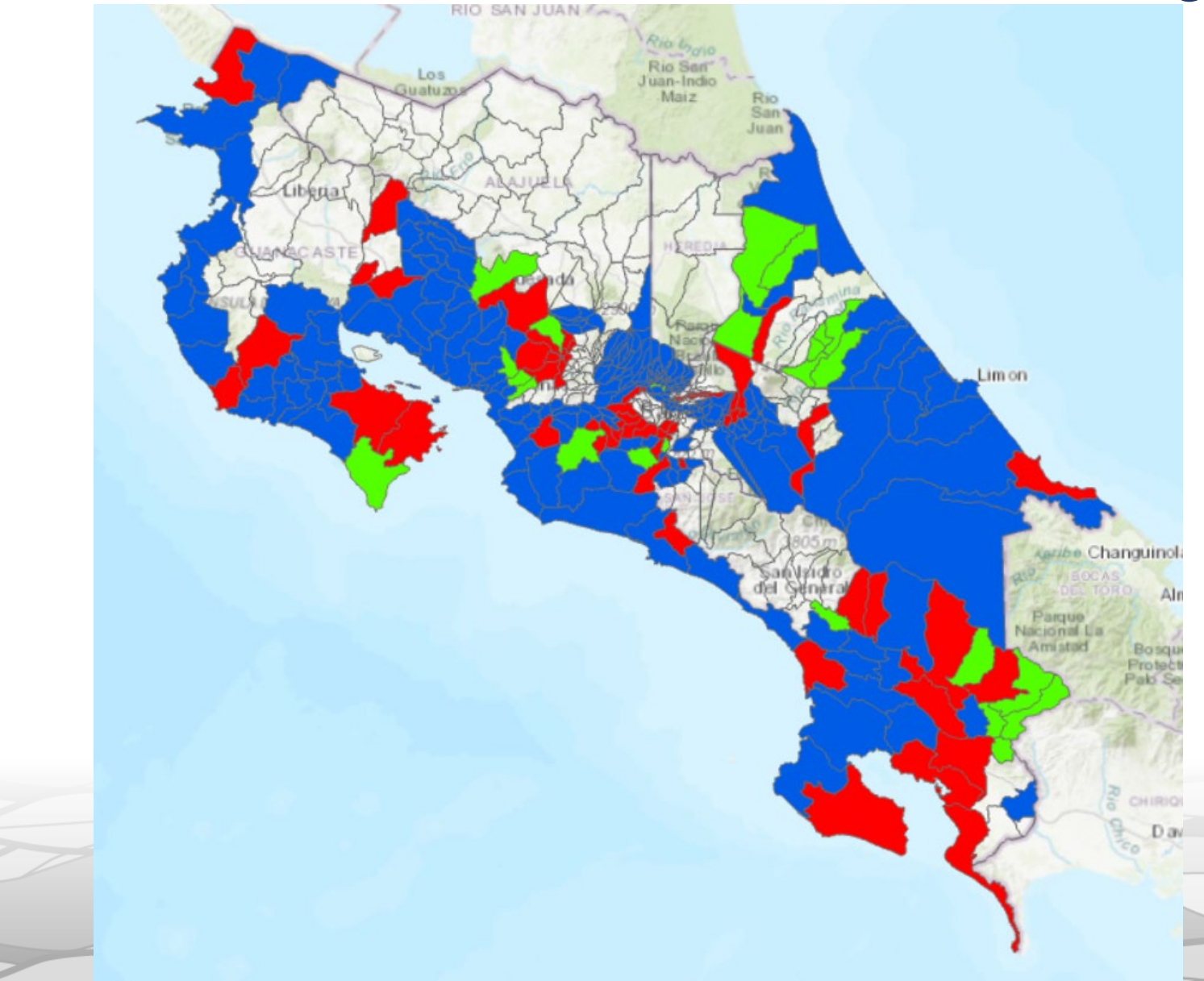

Zona Catastrada: 234 (Declarada)

Zona Catastral categoría 2: 62 (- de 100 movimientos)

Zona Catastral categoría 3: 25 (+ de 100 movimientos)

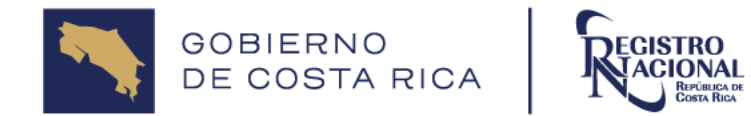

Tipos de Consultas en SIRI

La plataforma le ofrece al usuario la posibilidad de acceder a información de índole Registral-Catastral de los distritos al contar con un usuario de acceso, entre la información que se puede consultar se encuentra la siguiente:

Tipos de consultas en SIRI.

Consulta de predio.

Consulta de imagen de plano.

Consulta en el Visor Web.

Consulta de estado de presentaciones de Catastro.

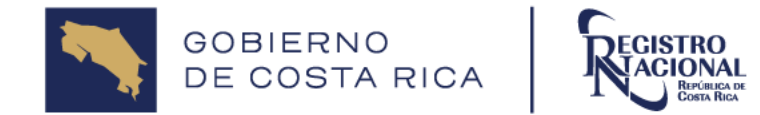

#### Consulta de predio

La consulta por predio le permite realizar consultas utilizando los distintos filtros de búsqueda como: # de finca, # de Identificador Predial, Nombre de Propietario, # de plano.

Para acceder a esta información en el panel principal se debe buscar

el siguiente ícono.

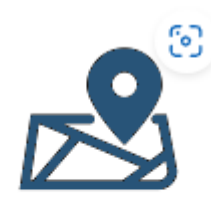

**Buscar predio** 

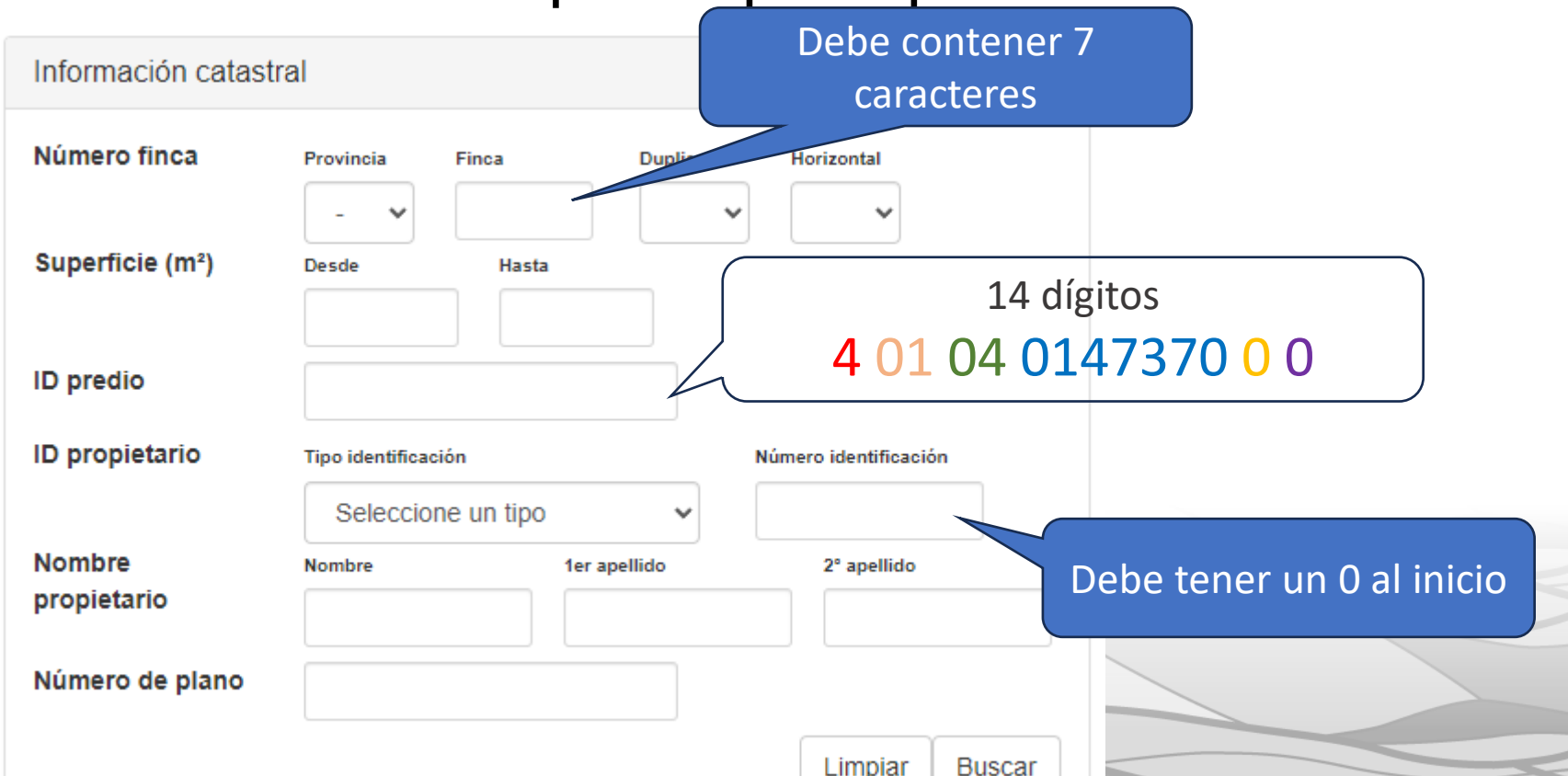

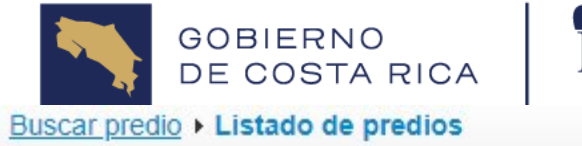

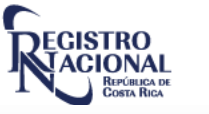

Consulta de predio

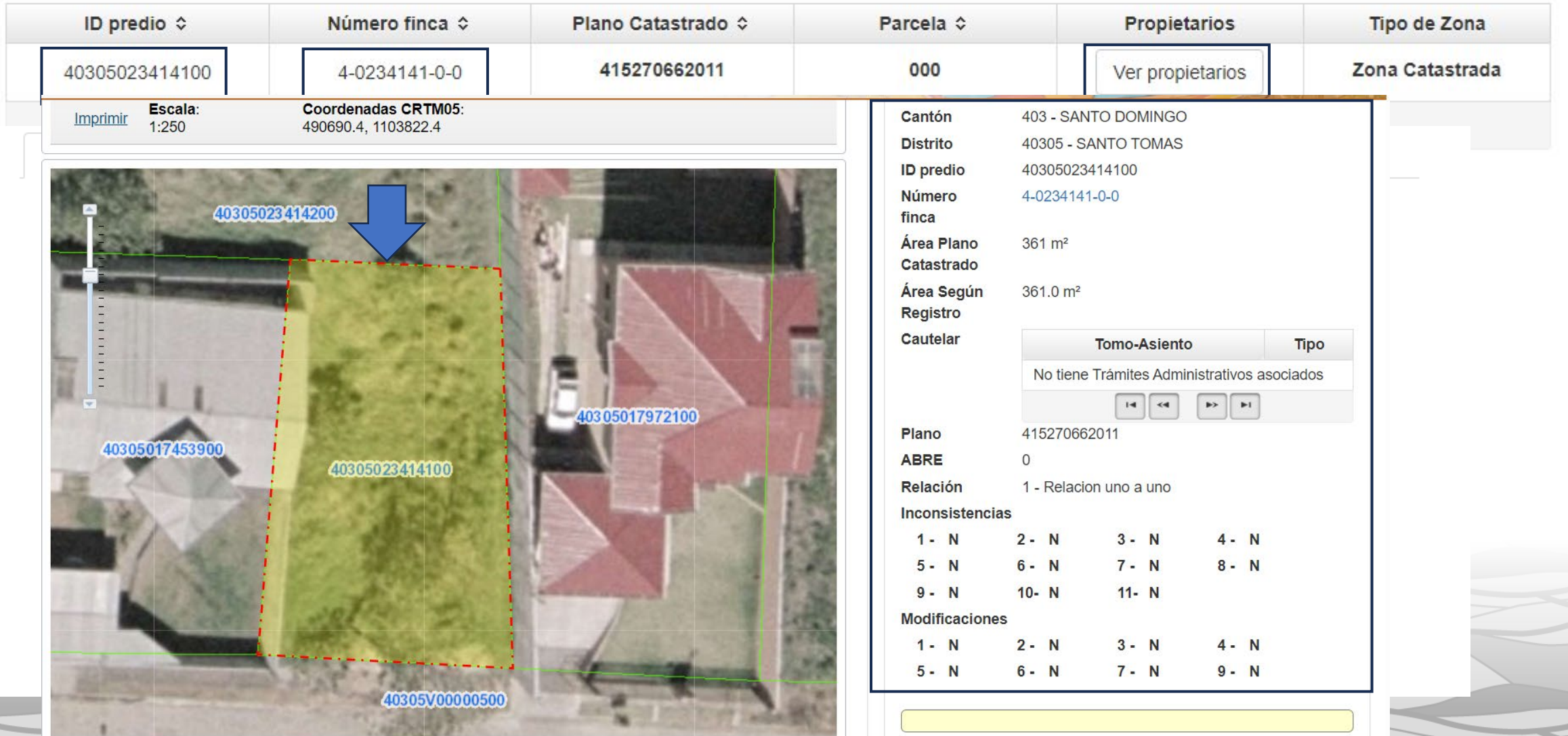

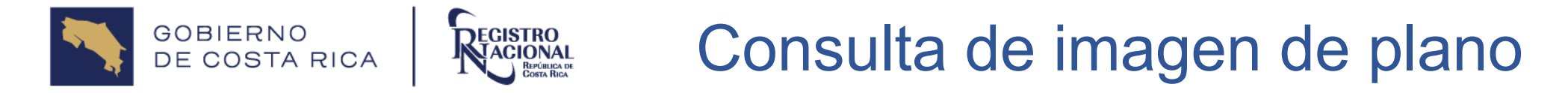

La consulta por plano permite realizar consultas a las imágenes de planos inscritos, utilizando los distintos filtros de búsqueda.

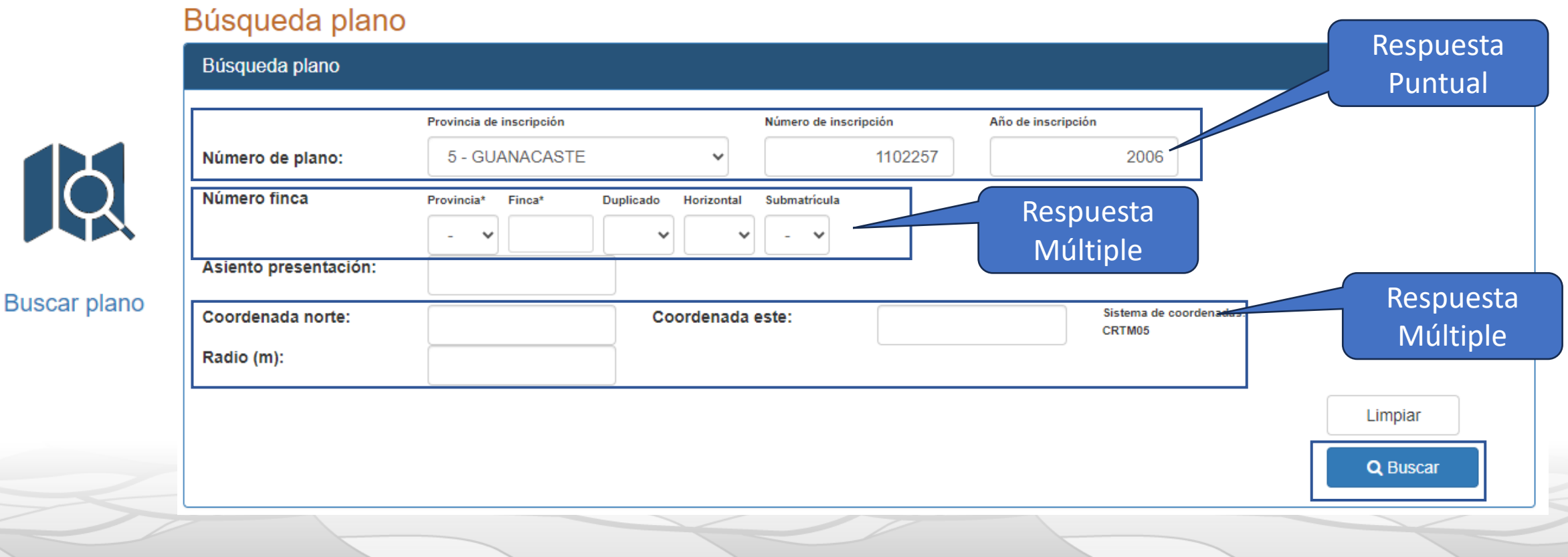

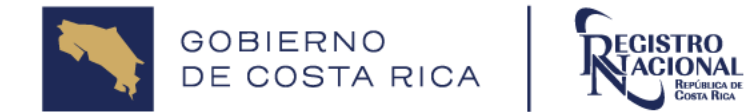

#### Consulta de Imagen de Plano

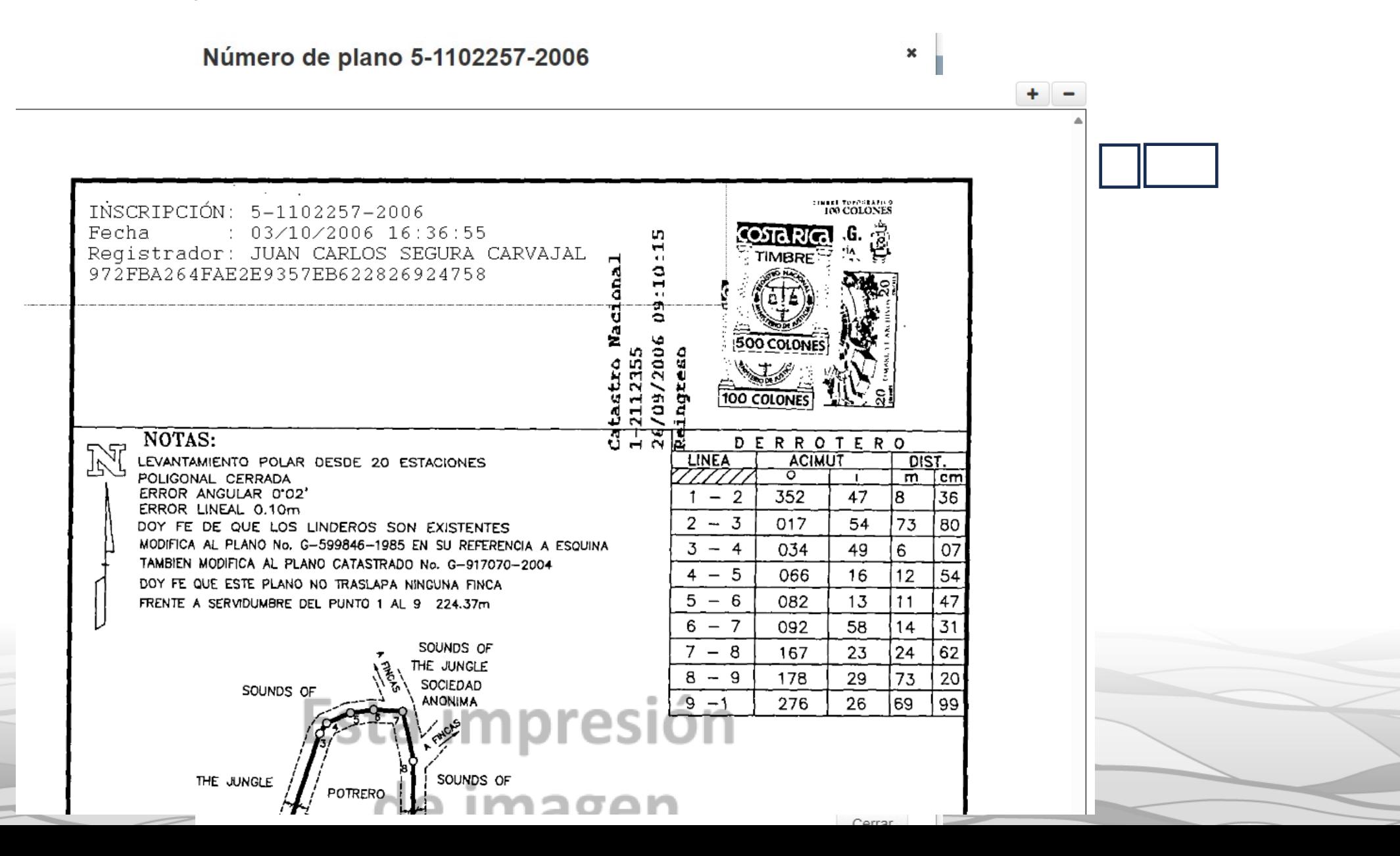

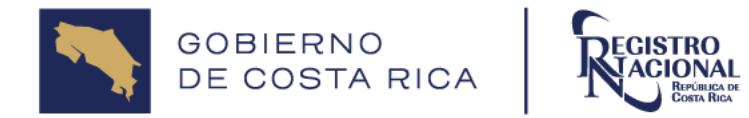

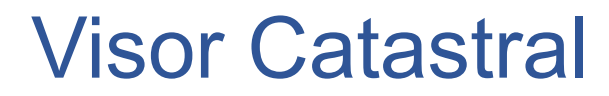

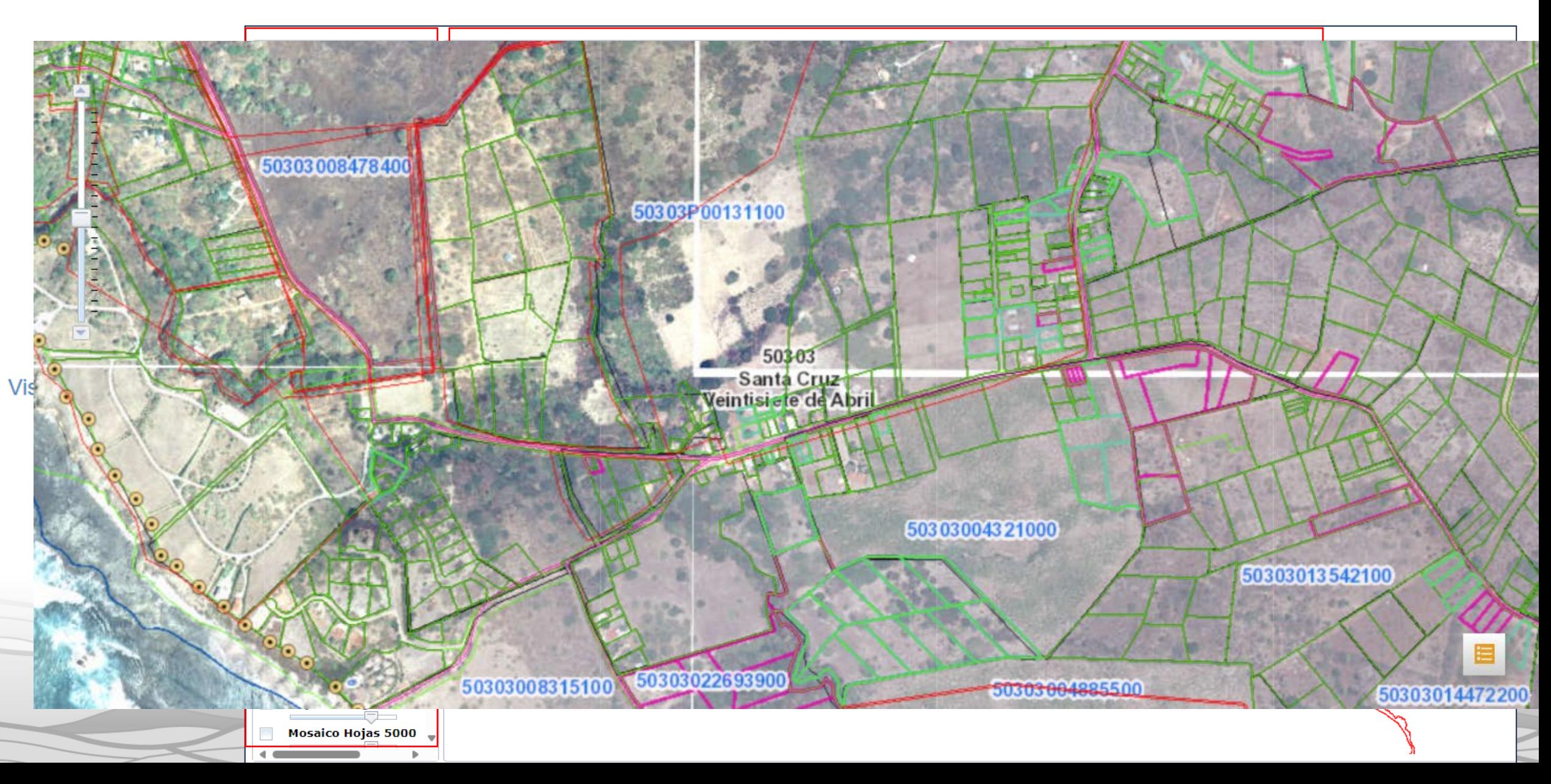

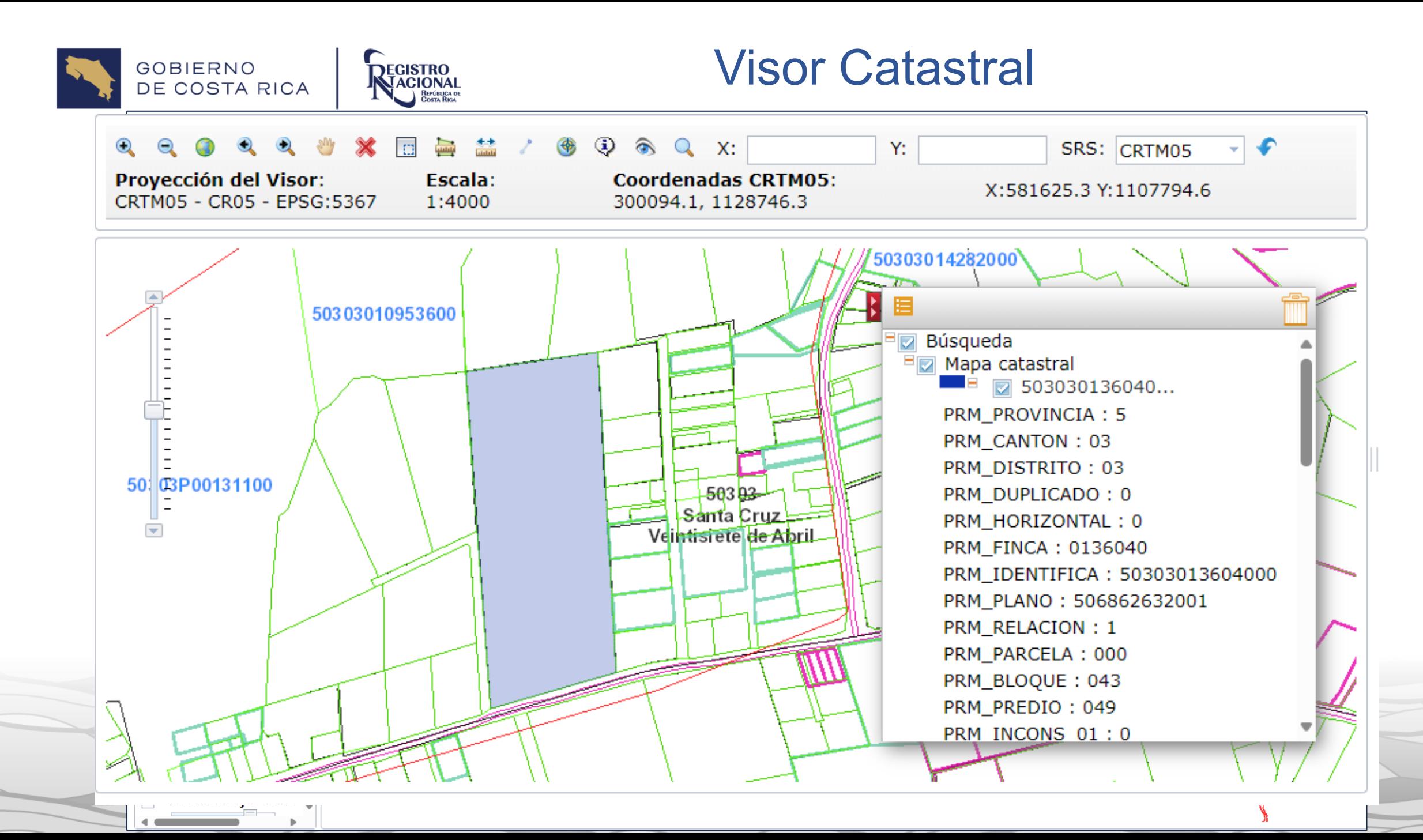

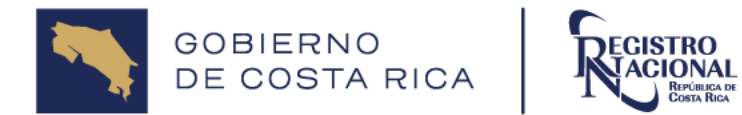

• Permite consultar la minuta de Defectos de las presentaciones de Catastro, únicamente cuando estén en fase Defectuosa.

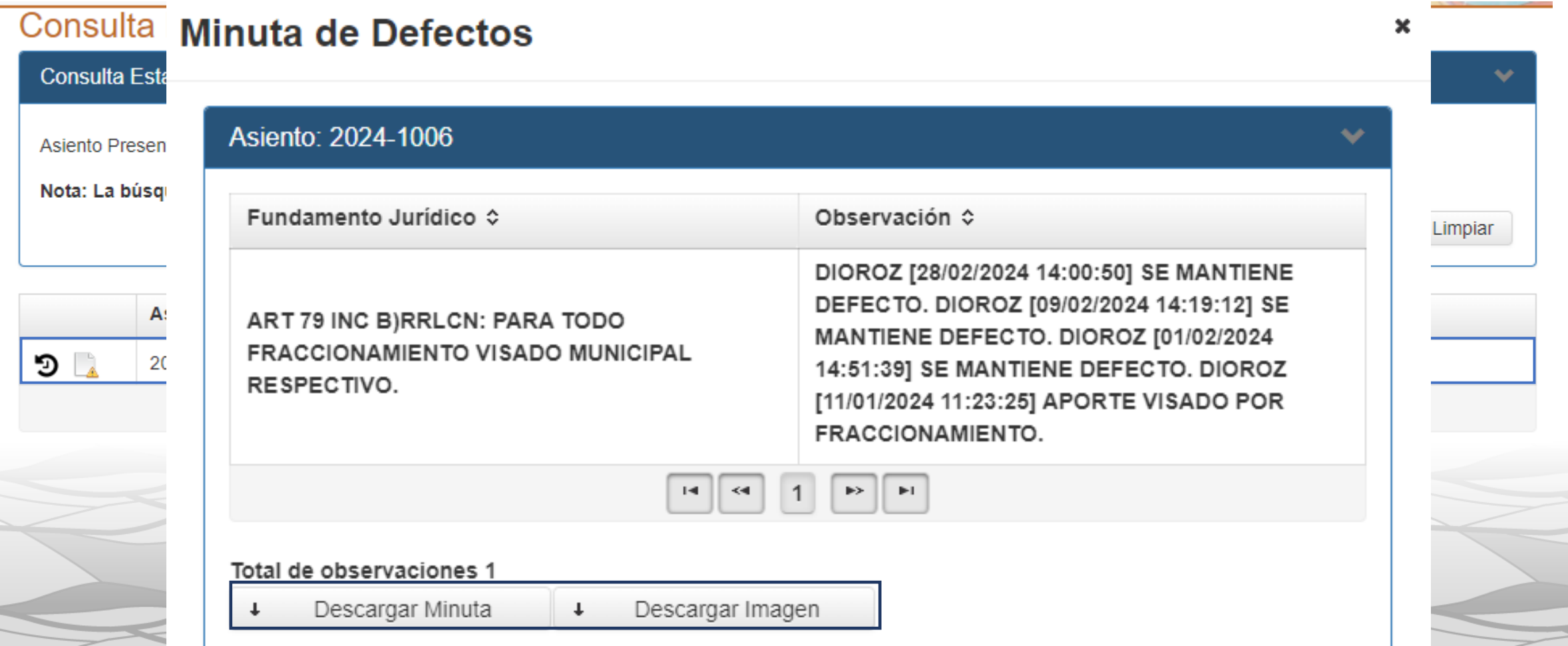

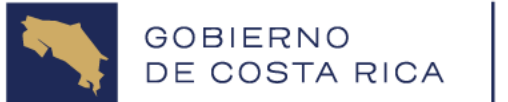

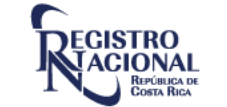

**Buscar** 

Ayuda SIRI

escala 1:1000

Cartográfica

en el SIRI

## Módulo de Ayuda

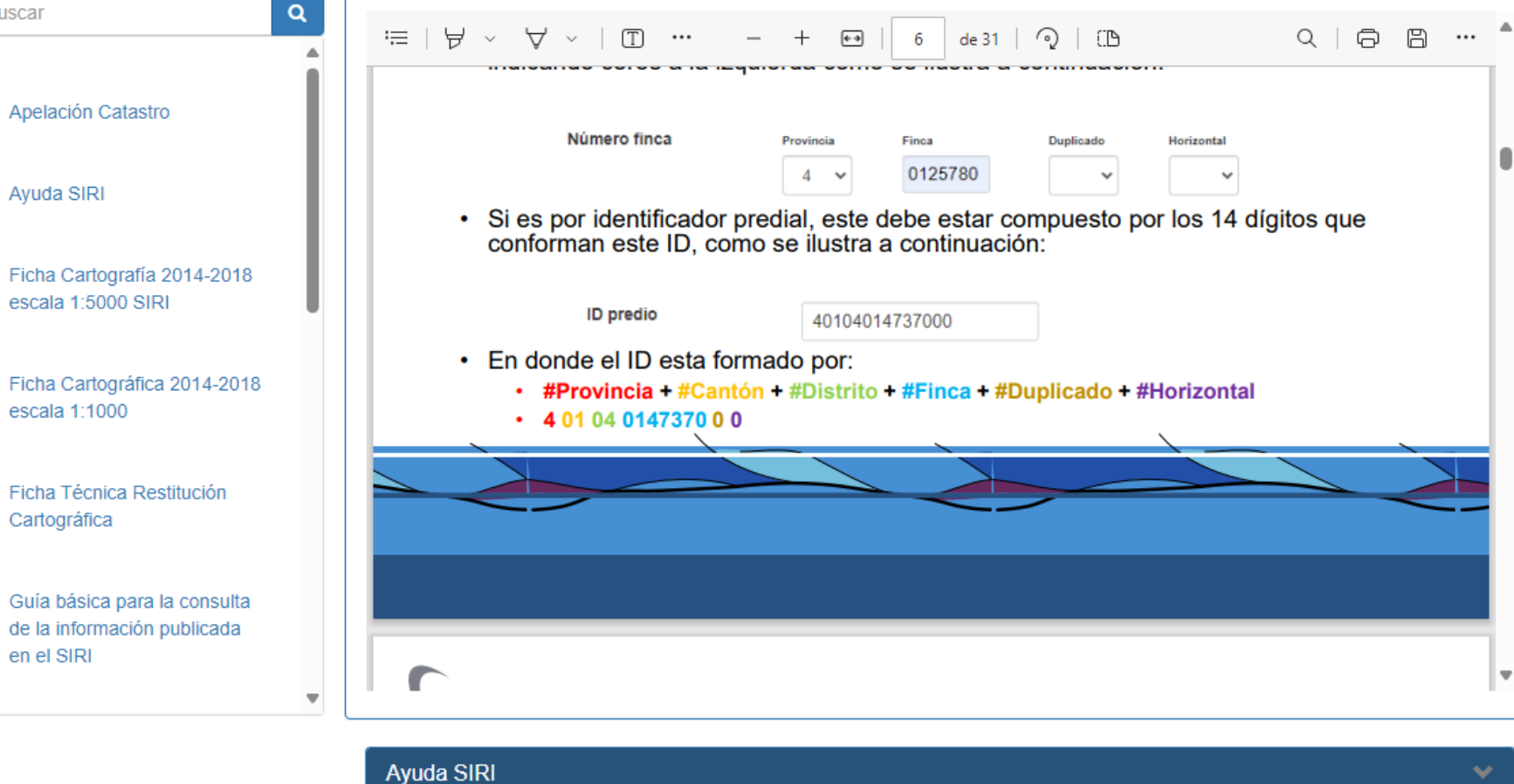

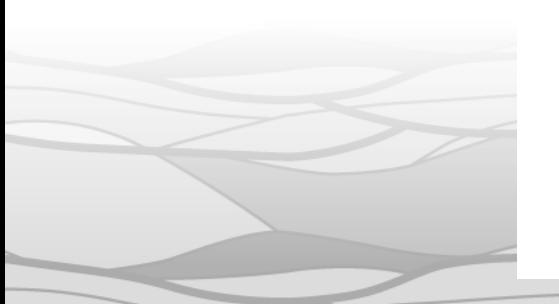

Ayuda

#### Descripción

Guía básica dirigida al público general para el uso y consulta dentro del sistema SIRI.

 $\triangle$  Descargar

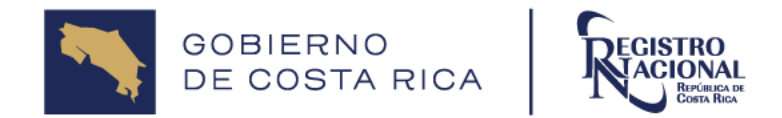

## Teléfonos: 2202-0777 / 2202-0888 normalizaciontecnica@rnp.go.cr

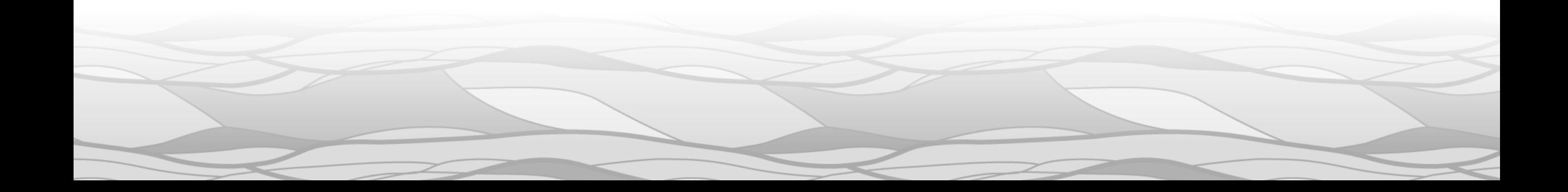

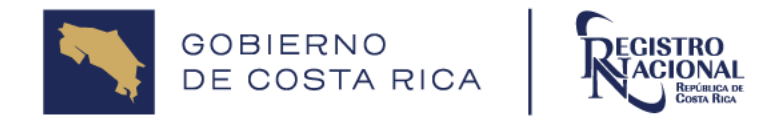

# Muchas Gracias

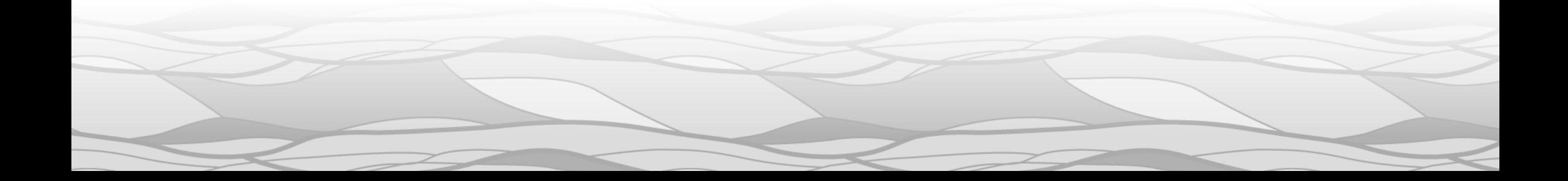